## **Direct Athletics – Overview**

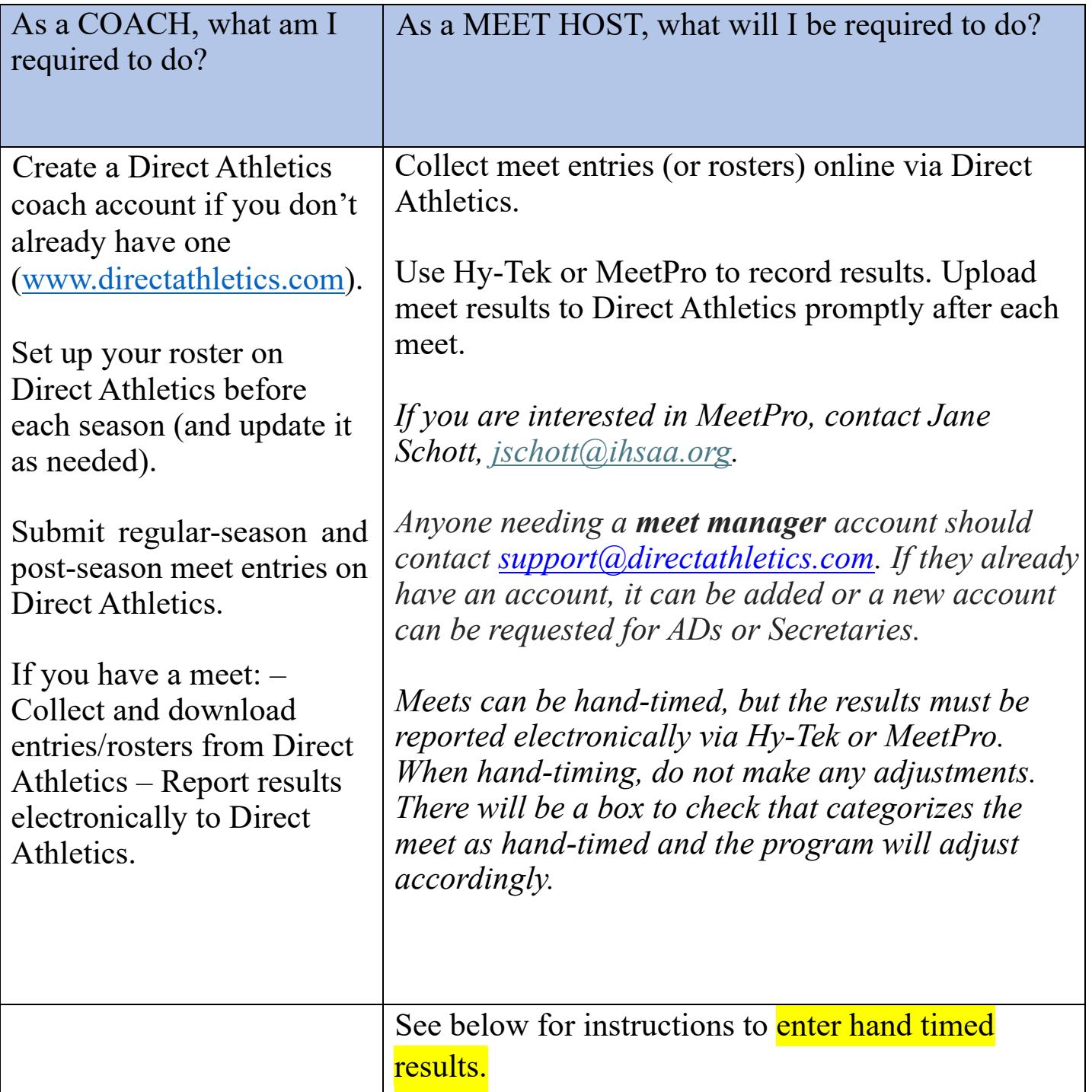

## **Direct Athletics – Overview**

\*To enter hand timed results, go to the Enter Results tab, select an event, click on the result box of a result, and enter a time. Add "h" to the end of the time to indicate that it is hand timed. I have attached a screen recording to demonstrate. Toys # **MAKK**  $2\pi\pi$ Seed. **Rend** Derober. Dr Deried (F.S.) 636.00 6810 Ariza, Notara **Holland Park**  $4000$ 652.91 73. Leis Fares (H.S.) .<br>211.51 e:12.24 Krimmawany, Sh vis. **Barbon Lewis** Decreases (  $4.906$ ent so ios **Carcia Maya** Devried (H.S.) 624.00 6:22.01 Nowwaras, No Dentist (KS) annis 6214 Haubrilli Hotelenthak  $0.27700$  $\overline{ezz}$ Les Fanet (45) 65140 77) Rosenhal, Los 17t<br>124 Northmode (Stenbook North **Bony, Olive** MT Deltymobil.A Northsreak (Glenbrook North) NT **Spears** Star **Northernix (Stevenore North)** wr Munito, Divis Lake Forest (H.S.) мr Please see screenshot below when needing to upload information from MeetPro to Direct Athletics MeetPro2 File Meet Interfaces Reports Records Labels DirectAthletics TFRRS Multi-User View Help Login *M* Enter Results Events **32.8 Teams** ఽ **Athletes**  $2 - 2$ **Import Entries** + Add New Event en Both Running **Upload Results** Logout No. Name nes/Pos **Heat Assignment** 

*For all regular-season Outdoor Track & Field meets with an IHSAA member school competing, IHSAA will require that the meet results be reported, by the Host Site, electronically via Hy-Tek or MeetPro to Direct Athletics within 48 hours of a meet completing. If a host school does not currently have one of these platforms, MeetPro can be made available to the Host school at no charge to the school. In addition to IHSAA's own website, Direct Athletics and TFRRS will serve as the IHSAA's exclusive hub for in-season and post-season Cross Country and Track & Field results, schedules, rankings, athlete profiles, and team profiles.*